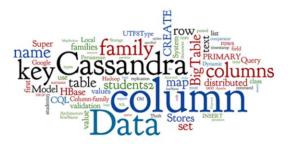

# **Cassandra: Practice**

Seminar 4 of NoSQL Databases (PA195)

David Novak & Vlastislav Dohnal Faculty of Informatics, Masaryk University, Brno

## **Agenda**

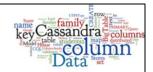

• Column-Family Stores: Fundamentals

Cassandra: Basics

Cassandra: Practice

o CQL - Cassandra Query Language

■ Basic examples

■ Dynamic columns using TABLEs

o Cassandra stress test

Individual work

#### **Cassandra: Practical Experience**

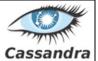

- Objective: Cassandra basics for users
  - o not administration
- Pre-installed Apache Cassandra at our VM
- stratus
- o http://stratus.fi.muni.cz template "PA195 Cassandra"
  - o # cd apache-cassandra-3.10/

Template ID 249

- or Install Cassandra
  - Straightforward installation from a tar archive
  - o http://cassandra.apache.org/download/
    - store the tar.gz file to /var/tmp/
    - unpackthearchive: \$ tar xvzf apache-cassandra.tar.gz

#### **Cassandra Directory**

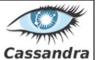

- Inspect the installation directory
  - o binaries
  - o configuration (conf/cassandra.yaml)
  - o logs
  - o tools
  - 0 ...
- Start in Stratus VM
  - o # cd apache-cassandra-3.10/
  - o # bin/cassandra

12

#### conf/cassandra.yaml:

cdc\_enabled = false: Change data capture (CDC) provides a mechanism to flag specific tables for archival as well as rejecting writes to those tables once a configurable size-on-disk for the CDC log is reached. An operator can enable CDC on a table by setting the table property cdc=true (either when <a href="mailto:creating-the-table">creating-the-table</a> or <a href="mailto:altering-the-table">altering it</a>).

disk\_optimization\_strategy (ssd / spinning) memtable\_heap\_space\_in\_mb: 2044 memtable\_allocation\_type: heap\_buffers

#### **Cassandra Query Language**

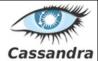

- CQL: Cassandra query language
  - o SQL-like commands
    - CREATE, ALTER, UPDATE, DROP, DELETE, TRUNCATE, INSERT, ...
  - Much simpler than SQL
    - Does not allow joins or subqueries, "where" clauses are simple
- Since CQL 3 (Cassandra 1.2)
  - o Column -> cell
  - Column family -> table
- Dynamic columns (wide rows) still supported
  - o Via collections
  - Via column-value approach & composed key (see below)

http://cassandra.apache.org/doc/latest/cql/index.html

#### **CQLSH: CQL Shell**

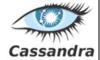

Connect to a running Cassandra node

stratus

- o run CQL shell: #cqlsh
  - https://cassandra.apache.org/doc/4.0/cassandra/tools/cqlsh.html
- <u>CQLSH</u> basic features & commands
  - o CQL syntax: CREATE, INSERT, SELECT, DROP,...
  - o help
  - o use tab for command completion
  - o use up/down arrows for command history
  - o use ctrl+R for reverse command search

Query language docs: http://cassandra.apache.org/doc/latest/cql/index.html

- SimpleTopologyStrategy: A simple strategy that defines a replication factor for data to be spread across the entire cluster.
- NetworkTopologyStrategy: A production ready replication strategy that allows to set the replication factor independently for each data-center. The rest of the sub-options are key-value pairs where a key is a data-center name and its value is the associated replication factor.

# Task 1: Keyspace and Table

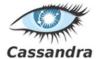

#### • Keyspace is like "database" in RDBMS

### **Task 2: Data Manipulation and Query**

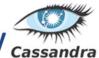

### **Dynamic Columns with CQL 3**

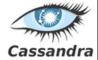

#### **Partition Key**

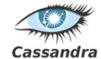

```
CREATE TABLE students2 (
           uco int,
           field text,
           value text,
           PRIMARY KEY (uco, field) );
```

- Keys work like this:
  - Primary key is compulsory
    - Unique per table (row key)
  - Partition key the key to partition table to nodes
    - Records with the same key are stored on the same node
    - The first column of the primary key (or a set of columns)
  - Clustering columns
    - Determine per-partition clustering, i.e., the order for physical storing rows

partition key is uco here. clustering column is field here.

#### **Tables: Dynamic Columns**

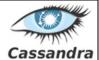

- Values can use "collection" types:
  - o set unordered unique values
  - o list ordered list of elements
  - o map name + value pairs
    - a way to realize super-columns
- Realization of the original idea of free columns
  - o Internally, all values in collections as individual columns
  - o Cassandra can well handle "unlimited" number of columns

### **Tables: Dynamic Columns (2)**

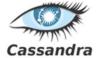

## Search with CQL

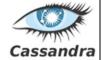

- The syntax of CQL selects is similar to SQL
  - o But search just in one table (no joins)

```
SELECT <selectExpr>
FROM [<keyspace>.]
[WHERE <clause>]
[ORDER BY <clustering_colname> [DESC]]
[LIMIT m];

SELECT column_name, column_value
FROM mytable
WHERE row_id=3
ORDER BY column value;
```

#### **CQL: Limitations on "Where" Part**

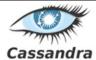

- The search condition can be:
  - o on columns in the partition key
    - And only using operators == and IN

```
... WHERE row id IN (3, 4, 5)
```

CREATE TABLE mytable (

row id int,

- Therefore, the query hits only one or several physical nodes (not all)
- o on columns from the clustering key
  - Especially, if there is also condition on the partitioning key

```
... WHERE row id=3 AND column name='login'
```

■ If it is not, the system must filter all entries

```
SELECT * FROM mytable
WHERE column_name IN ('login', 'name') ALLOW FILTERING;
```

## CQL: Limitations on "Where" Part (1)

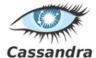

- Other columns can be queried
  - o If there is an index built on the column
- Indexes can be built also on collection columns (set, list, map)
  - o And then queried by CONTAINS like this

```
CREATE INDEX ON users(emails);

CREATE INDEX ON users(KEYS (profile));

SELECT login FROM users

WHERE emails CONTAINS 'jn@firma.cz';

SELECT * FROM users

WHERE profile CONTAINS KEY 'colorschema';
```

#### Task 3: Table for people & import

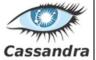

- Get data from study materials
  - o people-cassandra.json
- Check its structure & create a table "people" for it
  - choose a good primary key ((-:
- Import the json
  - o Convert JSON array into a series of INSERT command
  - o or use people-cassandra-insert.json
    - # time bin/cqlsh -f people-cassandra-insert.cql

```
CREATE TABLE people (
    id int,
    surname text,
    fullname text,
    email text,
    salary float,
    address map<text,text>,
        PRIMARY KEY (id, surname)
);
```

#### Task 4: Querying for people

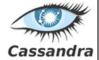

- 1. Total number of rows in people
- 2. Select records with surname "Hanna"
- 3. Find people with salary greater than 3000
- 4. Distinct surnames
  - a. Count distinct surnames (it is 640) ???
- 5. Expire "email" in the record id 1190 in 60s
- 6. Delete "number" from address of record id 1190
- 7. Expire the record with id 1190 in 60s

26

1/ select count(\*) from people;

2/ may require to create an index! CREATE INDEX ON people(surname);

3/ the same as 2/

4/ it requires to have the primary key to be (surname,id)!!!

5/ update people using ttl 60 set email='to expire' where id=1190 and fullname='Wesley Rodgers';

6/ delete address['number'] from people where id=1190 and fullname='Wesley Rodgers';

7/ you cannot do it with update -- you have to reinsert the record with TTL set.

Some columns can be declared as **STATIC** in a table definition. A column that is static will be **"shared"** by all the rows belonging to the same partition (having the same partition key).

SELECT TTL(email), WRITETIME(email) from people limit 3;

DELETE scores[1] FROM plays WHERE id = '123-afde';

CREATE INDEX <index\_name> ON <table\_name> (ENTRIES(<map\_column>));

Cassandra does not support selecting map members directly,. but UDF can be defined:

-- Add UDF to keyspace that can lookup Map values using a key where the key and value are both of type text

CREATE OR REPLACE FUNCTION lookup(k text, m map<text,tex>) RETURNS NULL ON NULL INPUT RETURNS TEXT LANGUAGE Java

```
AS '
return (String)m.get(k);
';
```

#### Task 5: Cassandra's Stress Test

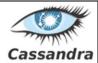

- Task: use a cassandra tool to test performance
  - o cassandra\$ tools/bin/cassandra-stress help
- Read these docs & manuals
  - o https://docs.datastax.com/en/cassandra/3.0/cassandra/tools/toolsCStress.html
  - o http://www.datastax.com/dev/blog/
- Modify and use the YAML configs
  - O Either in cassandra/tools/\*.yaml
  - o or use examples from the manual
- Report the insert & query performance
  - o Find out what the values in the result mean

27

#### Output of cassandra test:

| Data | Description |
|------|-------------|
| Data | Description |

total ops Running total number of operations during the run.

op/s Number of operations per second performed during the

run.

pk/s Number of partition operations per second performed

during the run.

row/s Number of row operations per second performed during

the run.

mean Average latency in milliseconds for each operation

during that run.

med Median latency in milliseconds for each operation

during that run.

.95 95% of the time the latency was less than the number

displayed in the column.

.99 99% of the time the latency was less than the number

displayed in the column.

.999 99.9% of the time the latency was less than the number

displayed in the column.

max Maximum latency in milliseconds.

time Total operation time.

stderr Standard error of the mean. It is a measure of confidence in the average throughput number; the smaller the number, the more

accurate the measure of the cluster's performance.

gc: # Number of garbage collections.
max ms Longest garbage collection in milliseconds.
sum ms Total of garbage collection in milliseconds.

sdv ms Standard deviation in milliseconds.

mb Size of the garbage collection in megabytes.

#### Task 5: Cassandra's Stress Test

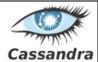

- # Show defaults
- \$ tools/bin/cassandra-stress help -schema
- # Insert (write) one million rows
- \$ tools/bin/cassandra-stress write n=1000000 -rate threads=50
- # Read two hundred thousand rows.
- \$ tools/bin/cassandra-stress read n=200000-rate threads=50
- # Read rows for a duration of 3 minutes.
- \$ tools/bin/cassandra-stress read duration=3m -rate threads=50
- # Read 200,000 rows without a warmup of 50,000 rows first.
- \$ tools/bin/cassandra-stress read n=200000 no-warmup -rate threads=50

#### References

- I. Holubová, J. Kosek, K. Minařík, D. Novák. Big Data a NoSQL databáze. Praha: Grada Publishing, 2015. 288 p.
- RNDr. Irena Holubova, Ph.D. MMF UK course NDBI040: Big Data Management and NoSQL Databases
- http://www.datastax.com/documentation/cassandra/1.2/
- http://www.datastax.com/documentation/cassandra/2.0/
- http://wiki.apache.org/cassandra/